يسماللهالوحمن الرحيم والحمد لله رب العالمين

والصلاة والسلام على سيدنا محمد النبي الكريم وعلى آله وأصحابه أجمعين ربنا تقبل منا إنك أنت السميع العليم وتب علينا إنك أنت التواب الرحيم

يقول الله في كنابه العزيز

**CEON FAIL SET EN** 

 $\begin{picture}(120,115) \put(0,0){\line(1,0){155}} \put(15,0){\line(1,0){155}} \put(15,0){\line(1,0){155}} \put(15,0){\line(1,0){155}} \put(15,0){\line(1,0){155}} \put(15,0){\line(1,0){155}} \put(15,0){\line(1,0){155}} \put(15,0){\line(1,0){155}} \put(15,0){\line(1,0){155}} \put(15,0){\line(1,0){155}} \put(15,0){\line(1,0){155$ 

**HEADY GALLY SUPPLY** 

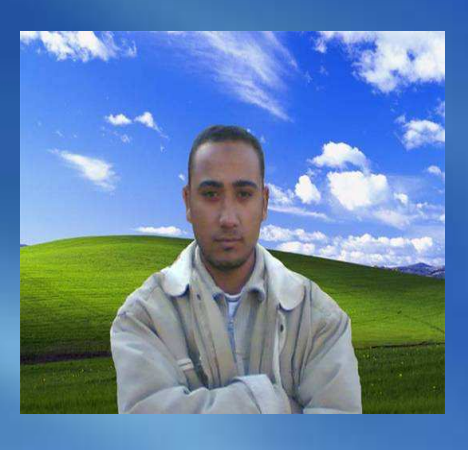

**Mostafa Digital** 

"رب أشرح لي صدر في اويسر لي أمر ي واحلل عقدة من لساني يفقهوا قولي" اللهم لا علم لنا إلا ما علمتنا إنك أنت العليم الحكيم

> أخوكم في الله مصطفى عبده توفيق محمد جمهورية مصر العربية

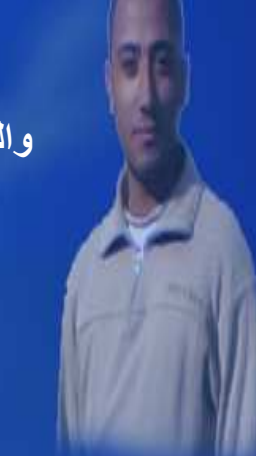

## (28) نصيحة لتسريع حاسوبك

كل من يقول أن زيادة سرعة الأداء لم تعد مهمـة في حواسـيب اليوم، بعد أن تجـاوزت حد السرعة التي تكفي لتشغيل معظم التطبيقات، لم يجرب أن يزيل أسلاك الطاقة الكهربائية من صورة جميلـة لرحلـة ممتعـة، أو يحـاول حشر محتويـات قـرص مـدمج فـي ملفـات MP3. ونتيجة لازدياد مهاراتنا، وازدياد توقعاتنا مما نستطيع القيام به في حواسيبنا، فإننا نتصدى لمهمات أكثر تعقيداً، تستهلك قسطاً أكبر من قوة المعالجة، ومن الوقت.

الحياة قصيرة، ولهذا فإن سرعة الحاسوب مهمة، على الرغم من كل ما يقال.

إذا كنت تهدف إلى الحصول على أعلى أداء من نظامك، فإن أفضل استراتيجية، والتي يتبعهـا الكثيرون، ربمـا تكـون اسـتبدال حاسـوبك القديم، بأسـر ع طـراز يمكـن أن تجـده فـي الأسواق. لكن إذا كنت لا تملك الميزانيـة اللازمـة لذلك، أو كنت فعلاً ممن استبدل نظامـه حديثاً، فإننا نقدم لك بعض الحيل والنصائح، التي تقدم زيـادة السرعة التي تتطلـع إليهـا. يستغرق تنفيذ بعض الحيل بضع لحظات فقط، بينما يتطلب بعضها الآخر مزيداً من الجهد، أو دفع تكلفة إضافية. ويصل بعضها إلى ترقية كاملة للعتاد، كترقية الذاكرة، أو ترقية الأقراص الصلبة. نقدم لك في هذا الكتاب الحقيقة المجردة لمثل تلك الترقيات، ونأخذ بيدك عبر تلك الخطوات الـ 28، ونكشف بعض الأسرار المثيرة التي وجدناها خلال اختباراتنا. وسواء كنت مبتدءاً أو محترفاً ستجد كثيراً من الأساليب لتسريع حاسوبك في هذا الكتاب.

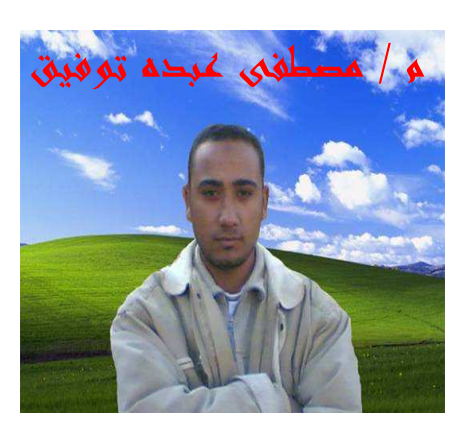

1 – حرر مساحة القرص الصلب

إحدى أسهل الطرق التي تجعلك تستعيد جزءاً كبيراً من قوة نظامك، هي تحرير مساحة قرصـــك الصلب، فعندما يمتلئ القرص الصلب بنسبة أكثر من 90 بالمائة من سعته، يصبح كل شيء علـــي نظامك بطيئاً، وبطيييييييييييئاً جداً!

الحل السهل لهذه المشكلة، هو تنظيف قرصك الصلب، إما بطريقة يدويـة، بالبحث والحذف، أو عبر الاستفادة من وظيفة "تنظيف القرص" (Windows Disk Clean). لتشغيل تلك العملية آلياً. اذهب أولاً إلى "جهاز الكمبيوتر" (My Computer)، وانقر بالزر الأيمن للمـاوس علـى "القـرص المحلـى (Local Disk(C)] "(C:)]) ثـم اختـر "خـصـائص" (Properties)، وانقر على لسان التبويب "عام" (General)، ثم انقر على الزر "تنظيف القرص" (Disk Cleanup).

إذا كنت تستخدم نظام ويندوز إكس بي، يمكنك من جدولة عملية تنظيف القرص، عبر إضافتها إلى "المهمات المجدولة" (Scheduled Task)، كي تشتغل تلقائياً بشكل دوري. للقيام بهذا اذهب إلى "لوحة التحكم|مهام مجدولة|إضافة مهمة مجدولة"

(Control Panel |Scheduled Tasks |Add Task). حيث يقودك برنامج إرشادي بسرعة وسهولة لإعداد جدول عمل مهمة تنظيف القرص.

2 – أزل تجزئة قرصك الصلب

إذا كان تنظيف قرصك الصلب، أسهل طريقة للحصول على مزيد من الحيوية في نظامك، فسإن إزالة تجزئة القرص الصلب تحتل المرتبة الثانية من حيث السهولة للسير في الاتجاه ذاته.

يدير نظام التشغيل الملفات بالاعتمـاد علـى مقـاطـع صـغيرة تـدعى "العناقيد" (Clusters). ويرتب نظام التشغيل تلك العناقيد بالترتيب، بأسلوب شبيه لترتيب الكتب في المكتبة، لكن كلما مر الزمن واستخدمت الملفات، أصبحت العناقيد أكثر تبعثراً وتوزعـاً علـى كامل القرص، حيث يعمد النظام سريعاً إلى تخزين العناقيد كيفمـا اتفق فـي أي مكـان تتسع فيـه، والمشكلة أنك عندما تطلب البيانات، فإن إيجاد جميع العناقيد المطلوبـة لملفـات معينـة، كلعبـة "الاستغماية"، وتسرق ميللي ثواني ثمينة كل مرة تريد تحديث البيانات ومشكلة تجزئة الملفات، لا تقتصر على نظام الملفات FAT (File Allocation Table)، بل تنسحب أيضاً على نظام الملفات NTFS (New Technology File System) الذي يقدمه نظام ويندوز إن تي، والنظامين المشتقين منه، ويندوز 2000، وويندوز إكس بي.

عندما تزيل تجزئة القرص الصلب، يتم ترتيب العناقيد بشكل منتظم، ومتعاقب وتستغرق إزالة التجزئة وقتًا يمكن أن يصل إلى عدة ساعات، لقرص بسعة 40 جيجابايت، على الرغم من أن بدء العملية يستغرق ثوان قليلة. والحكمة أن تفعل ذلك قبل أن تترك مكتبك، أو تتجه للنوم انقر على "جهاز الكمبيوتر" (My Computer)، ثم انقر على "القرص المحلي (C:)" [Local Disk (C) بالزر الأيمن للماوس، واختر "خصائص" (Properties)، ثم انقر على لسان التبويب "أدوات" (Tools)، ثم "إلغاء التجزئة الآن" ( Defragment Now). ويمكنك أيضاً أن تعد مهمة مجدولة، لتنفيذ إزالة تجزئة قرصك كل أسبو ع.

إذا كنت تستخدم نظام ويندوز 95، أو 98، أو ميللينيوم، فالاحتمـال الأكبـر أن تـتم مقاطعـة محاو لاتك لإز الة التجزئة بسبب نشاط القرص. وننصحك أن تعيد إقلاع الجهاز في "الوضع الآمن" (Safe Mode)، ثم شغّل إزالــة التجزئــة. إذا لـم يرضـك هذا أيـضـًا، أو صــادفت أي صعوبات، يمكنك أن تستخدم أياً من برامج إزالة التجزئة، مثل Executive Software Diskeeper (www.execsoft.com) أو Raxco Software PerfectDisk 2000 www.raxco.com))، أو البرنامج الخدمي SpeedDisk الموجود في طقم Symantec .(Norton Utilities (www.symantec.com

# 3- استخدم NTFS لوصول أسرع إلى القرص

أضاف نظام الملفات NTFS في كل من ويندوز إن تي، و2000، وأكس بي العديد من المميزات المتقدمة، التي لا توجد في نظام الملفات FAT المستخدم في نظامي ويندوز 95 و98، منها مثلاً، أداء أفضل عند التعامل مع الملفات الضخمة، الخاصة بالرسوميات مثلاً. وعلى الرغم من أن تحسن الأداء لا يتجاوز بضع ميللي ثوان، إلا أنك ستلاحظ الفرق لدى التعامل مع الملفــات الـــضخمة المستخدمة كثيراً. والأهم من ذلك أن نظام NTFS يضيف مزيداً من الاعتمادية والأمن لنظـــام ملفاتك.

لاحظ أن نظام دوس والبرامج الخدمية القديمة لكل من أنظمة ويندوز 98/95/ميللينيوم، لن تستطيع التعرف على ملفاتك وأقراصك عندما تحولها إلى نظام NTFS. فإذا نقلت قرصاً مهينًا بنظـام NTFS، وجعلتـه يعمـل تحت نظـام ويندوز 95، أو 98، أو ميللينيوم، فإنك لن تستطيع قراءته مطلقـًا لمعرفـة نظـام الملفـات الذي تستخدمه اذهب إلـى "جهـاز الكمبيـوتر " (My Computer)، وانقر بالزر الأيمن للماوس على القرص المعنى، واختر "خصائص" (Properties) فيخبرك النظـام إذا كـان القرص يعتمـد علـى نظـام NTFS أو FAT32 أو **FAT** 

إذا كان لديك قرص جديد، يمكنك أن تقسمه وتهيئه بنظام NTFS خلال الإعداد. ويسمح لك ويندوز بتحويل الأقراص الصلبة من نظام FAT إلى نظام NTFS، مادامت تحتوي على السعة الكافية، وذلك باستخدام البرنامج الخدمي: Convert.exe، الذي يعمل من سطر الأوامر ِ افتح أولاً، نافذة موجه الأوامر ، من "ابدأ|البرامج|البرامج الملحقة|موجه الأوامر " (Start|Programs|Accessories|Command Prompt)، وأدخل عنـد موجـه سـطر الأوامر : CONVERT C:/FS:NTFS/V. يمكنك أن تبدل حرف السواقة "C. بحرف السواقة التي تتعامل معها، أو تدخل ?CONVERT / للحصول على مساعدة عن هذا الأمر ٍ وكما في وظيفة إزالة التجزئة، تبدأ هذه العملية سريعًا، لكنها تستغرق وقتـًا طـويلاً حتى تنتهي، لهذا ننصحك أن تتركها تعمل خلال الليل ِ

### 4 - فهرس سواقتك للحصول على بحث أسر ع

إذا لم تكن تذكر أين وضعت بعض الملفات، فإنك تستطيع الاستعانة بأداة البحث المتوفرة في نظام ويندوز .

ويمكنك تخفيض أوقات البحث من ساعات إلى ثوان بمجرد فهرسة قرصك (وهي الطريقة التي تجعل محركات البحث في إنترنت سريعة جداً). يمكن أن تستغرق عملية الفهرسة وقتاً طويلاً، لكنها تحدث مرة واحدة. وننصحك أن تبدأها ثم تتركها تعمل واذهب لتناول بعض الطعام حتى تنتهي، أو افعل أي شيء آخر تريده. وتصبح الفهرسة عملية مستمرة تبدأ تلقائياً كلما غيرت أو نقلت الملفات، أو عندما يعتقد ويندوز أنك لا تستخدم نظامك حاليـًا، (حتـى لـو كنت تستخدمه). وتستطيع متى شئت أن توقف عملية الفهرسة، إذا كنت لا تحتـاج استخدام الفهرسة. مشكلة الفهرسة الرئيسة، تحت كل من أنظمة ويندوز 95، و98، وميللينيوم، هي البرنامج الخدمي Fast Find، في طقم أوفيس لكن يمكنك أن تعطله عبر إزالته من قائمة "بدء التشغيل" (Startup). بينمـا يملك نظـامي ويندوز 2000، وإكس بـي، خدمـة فهرسـة خاصـة بكـل منهمـا، تـستطيع الـتحكم بهـا عـن طريـق "ابـدأ|إعـدادات|لوحـة الـتحكم|أدوات إدارية|إدارة الكمبيوتر|الخدمات والتطبيقات|خدمة الفهرسة" ( Start|Settings|Control Panel|Administrative Tools|Computer Management |Services and Applications|Indexing Service)، فتنشطها أو تعطلها بالإضافة إلى التحكم بها عندما تبدأ بالعمل إذا كان قرصك الصلب ممتلئاً تقريباً، تصبح عملية الفهرسة بطيئة إلى درجة فظيعة، ولهذا ندعوك إلى مراجعة النصيحة رقم واحد، لتحرير مساحة قرصك الصلب، وتتجنب هذه المشكلة

#### 5- زيــــــادة سرعة الإقلاع

إذا كنت تشعر أن أحد أكثر لحظات الانتظار إزعاجاً تحدث أثناء إقلاع النظام، فأنست لـــست الوحيد في هذا.

تستطيع تجنب الانتظار أثناء الإقلاع، بأن تترك نظامك شغالاً طوال الوقت، إذا كنت تعتمد على نظـام ويندوز 2000، أو نظـام ويندوز إكس بـي، لكـن إذا حاولت أن تفعـل ذلك، مـع إصدارات أخرى من ويندوز ، فإن نظامك ربمـا ينهـار ، ولا يستطيع استئناف العمـل ِ أمـا إذا كنت لا تريد أن تستهلك الطاقة الكهربائية بتشغيل الجهاز كل الوقت، فيمكنك تسريع الإقلاع عبر إزالــة بعض عمليـات البحث عن الـسواقات التــى لا حاجــة لـهـا. لتـربح بعض الثـوانـي، استخدم خيارات الإعداد المتقدمة لنظام بيوس BIOS، وغير ترتيب الإقلاع للبدء أولاً من قرصك الصلب تسمح لك بعض أنظمة بيوس بإغفال سواقة القرص المرن من البحث عن الأقراص أثناء عملية الإقلاع، فإذا كان نظام بيوس لديك يوفر هذه الميزة، ننصحك بفعل ذلك. وتسمح أنظمة بيوس الأخرى بتعيين الترتيب الذي يجب على حاسوبك أن يتبعه للبحث عن السواقات كي يحمل نظام التشغيل. فإذا كان ممكنـًا، اجعل الجهـاز يبحث أو لأ عـن النظـام على السواقة °C. والمرة الوحيدة التي يجب أن تضبط الجهاز كي يحمل النظام من القرص اللين أو القرص المدمج، هو عندما تحدث مشكلات في قرصك الصلب، وتحتـاج إلـى تحميل نظام التشغيل من قرص آخر (كقرص الاسترجاع مثلاً).

تملك الأنظمة التي لا يزيد عمر هـا عن عـامين، وتشغل أنظمـة ويندوز إن تـي، أو 2000 أو إكس بي، خيار الإقلاع السريع Quick Boot، في نظام بيوس، وهو يؤدي عند تنشيطه إلى أن يتجاوز النظام اختبارات الفحص الذاتي الطويلة، ما يعني تخفيض وقت الإقلاع بشكل ملحو ظ

أحد الحلول البديلة لمثل تلك الأنظمة الحديثة، هو تجنب الإقلاع كلياً. فبدلاً من إيقاف نظامك كليًّا، استخدم وضع "الاستعداد"، عندما لا تكون بحاجة للعمل على الجهاز ٍ والأفضل بالنسبة لحواسيب المفكرات التي تعمل بطاقة البطاريـة، أن تنقلهـا إلـي وضـع "الإسبات"، وذلك بـأن تضغط على مفتـاح "الإطفـاء النـاعم" soft off؟، الموجود علـى مقدمـة حاسوبك الحديث، أو

على لوحة المفاتيح (للإطفاء القاسي الذي يتجاوز إغلاق ويندوز، اضغط على زر وصل الطاقة لمدة أربع ثوان أو أكثر). على الرغم من أن أنظمة ويندوز 95، و98، وميللينيوم يمكن أن تنتقل إلى وضع الاستعداد، أو وضع الإسبات، لكن هذه الأنظمة ليست مستقرة عندما تعمل لمدة طويلة، وعليك إعادة الإقلاع كل يوم أو يومين لتتجنب حدوث انهيار .

نصبحة إضافية: إذا لم يكن لديك نظـام ويندوز إكس بـي حتـي الآن، لكن لديك ذاكر ة كافيـة (256 ميجابايت على الأقل) ومال كاف، فالأفضل أن ترقى إلى نظام ويندوز إكس بي، للتمتع بزمن إقلاع أقصر وتوفر مايكروسوفت البرنامج الخدمي المجاني BootVis.exe، الذي يظهر لك أين يصرف ويندوز إكس بي الوقت في عملية الإقلاع.

## 6 – شغّــــل DMA لقرصــــك

تعتمد السرعات العالية التي تقدمها الأقراص الصلبة اليوم، أو أي من السرعات التي تزيد عن 33 ميجابايت في الثانية، على تقنية تسدعي "الوصول المباشـو للسفاكرة" direct memory DMA(access ، حيث تتجاوز تلك الأقراص المعالج لنقل البايتات إلى الذاكرة.

تقدم هذه التقنية فائدة رائعة عندما تنشط، لكن بعض إصدارات ويندوز، وبعض برامج تركيب الأقراص، تصرّ على أن تبقى قديمة الطراز فيمـا يتعلق بالـسرعة. فهي لا تنشط وظيفة DMA، حتى عندما توفر سواقة قرصك المدمج أو الصلب هذا الخيار (كما هي جميع السواقات الحديثة تقريبًا هذه الأيـام) وعلـى الـرغم مـن أن وظيفـة DMA، تكون عـادة مضمنة في سواقات الأقراص، إلا أن استعمالها مر هون بضابط النحكم بـالأقراص ِ افحص إعــداداتك بواســطة "ابــدأ|إعــدادات|لوحـــة الـــتحكم|النظـــام|الجهـــاز|إدارة الأجهـــزة" (Start|Settings|Control Panel|System|Hardware|Device Manager) : شم انقر نقراً مزدوجاً على "أجهزة تحكم IDE ATA/ATAPI"، لتوسيعه، ثم انقر نقراً مزدوجاً على Primary IDE Channel؛ واختر لسان التبويب "إعدادات متقدمـة" (Advanced Settings)، إذا كان ظاهراً. أما إذا لم يكن ظاهراً، فالأغلب أن ضابط التحكم في جهـازك، لا يـضع وظيفـة DMA تحـت تـصرفك. يـؤدي تحميـل المـسر ع Intel Application Accelerator، في العديد من الحالات، إلى جعل لسان التبويب خيارات متقدمة يختفي. افحص "لوحة التحكم|إضافة أو إزالة البرامج" ( Control Panel|Add or Remove Programs)، كي ترى إذا كان Intel Application Accelerator في القائمة، حيث يمكنك أن تزيله، ثم ترى إذا ظهر لسان التبويب "إعدادات متقدمة". اضبط حالـة إعدادات DMA، ثـم أعد تركيب Intel Application Accelerator. لا تنس أن تنزل Intel Application Acceleratorمن موقع www.intel.com، قبل أن تزيله من نظامك. وتأكد من ظهور الخيار "DAM إذا كان متوفراً" (DMA if Available)، لكل من الجهازين Device 0، و Device 1، ولكل من سوافات الأقراص الرئيسة والثانوية.

#### 7 – اجعل الإظهار أبسط لزيادة السرعة

إذا كنت من مالكي مراقيب LCD. تستطيع الحصول على سرعة أعلـــي إذا كنـــت مـــستعداً للرضي بكثافة نقطية أخفض قليلاً، وعدد ألوان أقل، لإظهار رسومياتك على الشاشة. و هذه المسألة بديهية، فكلما كانت كمية بياناتك الر سومية كبير ة، كان ز من تحر يكهـا أطـول. لا تضع الوقت بتحريك مزيد من البايتات التي لا معنى لها. فعلى الرغم من أن نظام الإظهار

لـديك ربمـا يبـدو قـادراً علـى إظهـار ألـوان مـن عيـار 32 بـت أو حتـى 24 بـت فـإن معظـم المراقيب الكريستالية لا تظهر جميع تلك التدرجات اللونية. فإذا خفضت الألوان إلى عيار 16 بت، فإن نظام الرسوميات لديك يستطيع أن يفتح "حنجر ته" بأعلى صـوته، ويوفر بـضعاً من المبكرو ثواني في كل مرة.

وينطبق هذا الأسلوب الذي تحصل فيه على مزيد من السرعة، مقابل القبول بالأقل، على قيمة الكثافة النقطية لكل من المراقيب الكريستالية، ومراقيب الأشعة المهبطية. فرؤية أكثر من 1024×768 بكسل على شاشة بقياس 17 بوصة يحتـاج إلـى عينـين حـادتين، ومرقـاب حاد، واقتراب من الشاشة إلى درجة تكاد تلتصق بـأنف المستخدم. وسبؤدي اختيار كثافات نقطية أعلى من ذلك إلى مجرد إضباعة وقتك، بينمـا يجعل النصوص والرسوميات تبدو أصغر وأصعب قراءة. لا تختار الكثافات النقطية الأعلى إلا إذا احتجت إلى عرض جدول ممنّد ضخم كاملاً على شاشاتك ِ

## 8 – أزل البرامج التي تحمل مع إقلاع النظام

هل تعلم أنك عندما تركب برنامجاً أو عتاداً جديداً، فإنه يضيف برامجه الخدمية الخاصة به والستي تكون مخفية عادة، وتحمّل تلقائياً لدى إقلاع النظام؟ تسرق كل من تلك البرامج الصغيرة جزءاً من أداء نظامك، وحان الوقت كي توقف ذلك "الجنون"، وتزيل تلك البرامج غير المرغوبة التي تعمل تلقائياً.

يتـضمن كــل مــن أنظمــة وينــدوز 98، وميللينيــوم، وإكــس بــي برنـامجـــًا خــدميـًا يــدعي MSconfig.exe، و هو يسمح لك بإدارة جميع البرامج التي تقلع تلقائياً عند بدء التشغيل، عبر واجهة استخدام بسيطة وتستطيع استخدام هذا البرنامج مع إصدارات ويندوز الأخرى أيضاً. لكن يوجد خيار أفضل، هو PC Magazine Startup Cop، الذي يعمل مع جميع إصدارات ويندوز فزل الملف startcop.zip، من www.pcmag.com، واستخرج محتوياته وخزنها في أي مجلد مناسب، ثم انقر على أيقونة Setup. وعندما ينتهي التركيب، يسمح لك البرنامج باختيار البرامج التي تريد تحميلها عند الإقلاع.

أو أذهب إلى مشغل الأوامر Run عن طريق الضغط على زر قائمة Start واختيار أمر Run ثم أكتب بداخله هذا الأمر MSconfig وأضغط على مفتاح Enter من لوحة المفاتيح تظهر نافذة بها قائمة بالبرامج التي تعمل مع بدايـة النظـام ثـم ازل العلامـة مـن أمـام البـرامج التبي لا تريد عملها مع بداية إقلاع النظام وهذه الخطوة تعمل مع جميع إصدارات ويندوز .

9 – أعــد تركيب وينــدوز

هذا أحد أفضل الحلول للأنظمة التي يزيد عمرها عن عام واحد. فإذا وجـــدت أن حاســـوبك لا يبدو حاسوبك التي كان عليها عندما اشتريته، فلا تظن أن سبب ذلك فتور الحماسة لشراءه كلعبة جديدة. فنظام ويندوز يتباطئ حتماً كلما أبحرت في ويب، أو ركَّبت برامج جديدة، لأنه يـــراكم البرامج الخدمية وبرامج القيادة ويحمّلها في نظامك، مع أهْا لا تفعل شيئاً، أو أهْا تعمل ضدك (مثل برامج التجسس التي تركبها مواقع ويب عديمة الأخلاق على نظامك)، بالإضافة إلى تبعثر الملفات، ونمو سجل النظام إلى درجة لا يمكن التحكم ها.

ربمـا تحسن إزالـة تركيب البرامج الوضـع قليلاً، لكنهـا عـادة لا تجتث كل شـيء، بل تترك برامج القيادة، وحتى بعض البرامج الفرعية التي تملأ الذاكرة، ومساحة القرص الصلب. وإذا أضفت إلى ذلك بيانات عام كامل تخصك، فإنك قد تمضي الساعات في محاولـة اصـطياد المشكلات واحدة تلو أخرى، بينما يوفر الخيار البديل بإعادة تركيب ويندوز، إجراء عملية تنظيف شاملة لنظامك في حوالي الساعة تقريباً.

ربمـا تبدو عمليـة إعـادة تركيب نظـام التشغيل كـاملأ أمـراً مرعبـاً، لكـن الجـائزة مقابـل ذلك ضخمة جدًّا. أو لأ، احفظ كل شيء احتياطيًّا، فبالإضافة إلى أنه نو ع من الحماية كي تبقي في مأمن، فإن عملية الحفظ الاحتياطي ستجبرك على أن تكون أكثر تنظيمـًا، وتحذف كثيراً من الملفات غبر اللاز مة

أفضل وسيلة اليوم لنسخ جميع ملفات بياناتك هو استخدام القرص المدمج وبعد أن يصبح قرص الحفظ الاحتياطي بين يديك، أعد تهيئة القرص الصلب. نعم سوف يدمر هذا جميع البرامج والبيانات، وربما تبدو هذه الفكرة مروعة، لكن إعادة التهيئة هي المفتاح لعملية إعادة التر كبب كاملة

لإعادة التهيئـة. انقر علـى "جهـاز الكمبيـوتر" (My Computer)، ثـم انقر بـالزر الأيمـن للماوس على القرص e\:C واختر "تهيئة" (Format) من القائمة المنبثقة<sub>.</sub> يمكنك بعد انتهاء إعادة التهيئة، إعادة تركيب ويندوز ، إما باستخدام القرص المدمج الخاص بإعداد ويندوز ، أو باستخدام القرص المدمج للاستعادة Recovery CD، الذي قدمه منتج حاسوبك وعليك بعد

ذلك إعادة تركيب كل تطبيقاتك يدوياً، و هو ما سيعيدها إلى الإعدادات الأولية. استرجع أخيراً جميع ملفات بياناتك لتنتهي العملية، ويصبح نظامك سريعاً مرة أخرى. لا تنس أن تكتب على ورقة خارجية جميع كلمات السر وأسماء التعريف، وأن تنسخ جميع المواقع المفضلة، لأنه ما أن تقوم بإعادة التركيب، حتى تضيع جميع إعداداتك المخصصة، مع جميع ملفات كوكيز الخاصــة بويب، ويوفر عليك الاحتفاظ بتلك المعلومـات، إضـاعة الوقت للتسجيل في المواقع مرة أخرى.

#### 10 – اضبط ملف التبادل في الوضع الأمثل

إذا كنت لم تركب الذاكرة القصوى التي يسمح هجا حاسوبك، فإن جهازك ربما يعتمد على ملسف التبادل (Swap file)، للتنقل بين البرامج التي تشغلها حالياً. وهذا الملف نسوع خساص مسن الملفات يستخدمه ويندوز كذاكرة ظاهرية، ومكان يحفظ فيه مقاطع من البرامج والبيانات عنـــدما يفتقد إلى الذاكرة الصلبة لحفظ كل شيء.

وكما في حالة الملفات الأخرى، ينخفض الأداء عندما يصبح ملف التبادل ممزقاً. والمؤسف أنك عندما تجري عملية إزالة التجزئة، فإن ملف التبادل يبقى مستخدماً ولا يلمس، أي لا يتم إصلاحه مطلقًا. (على الرغم من أن مايكروسوفت تدعى أن إزالـة التجزئـة لا تسرّع ملف التبادل المستخدم في كل من أنظمة ويندوز 98/95/ميللينيوم فإن العديد من التجارب تثبت العكس).

لإزالة تجزئة ملف تبادل عليك إزالته أولاً، ثم تشغيل عملية إزالـة التجزئـة لقرصـك الصلب، تسم إعسادة بنساءه. لفعسل هسذا، انقس علسى "ابسدأ|لوحسة الستحكم|النظسام|الأداء|السذاكرة الظاهرية"(Start|Control Panel|System|Performance|Virtual Memory)، ثم اختر Let me specify my own virtual memory settings. أما تحت ويندوز 2000 يكون التسلسل "ابدأ|لوحــة الـتحكم|النظــام|خيــار ات متقدمــة|الأداء|الـذاكر ة الظـاهريــة Start|Control Panel|System|Advanced|Performance|Virtual ) "(تغيير) Memory (Change))، ثم اكتب الإعدادات الخاصة بك على ورقة خارجية، كي تستطيع استعادتها لاحقًا، ثم عطل الذاكرة الظاهرية، إمـا بواسطة وضـع إشـارة علـى مربـع الاختيـار Virtual Memory، أو بتعيين قيمتها إلى الصفر ، وإعادة إقلاع حاسوبك.

إذا كنــت تعتمــد علــي أي مــن وينــدوز 98/95/ميللينيــوم، شــعّل فحــص Thorough Scandisk، بـالنقر علـى "جهـاز الكمبيـوتر" (My Computer)، والنقـر بـالزر الأيمـن للماوس على أيقونــة القرص، واختيـار لسان التبويب "أدوات" (Tools). أمـا تحت ويندوز 2000، أو إكس بي، انقر بالزر الأيمن للمـاوس علـى أيقونـة القرص، ثـم علـى "خصـائص" (Properties)، ثم على لمسان التبويب "أدوات" (Tools)، ثم على "التمدفيق الآن" (Check Now). وعندما تنتهي أعد تنشيط الذاكرة الظاهرية، بالعودة مرة أخرى إلى إعداداتها، واضبطها كي تسمح لويندوز بإدارة الذاكرة الظاهرية باستخدام إعداداتك القديمة، ثم أعد الإقلاع

تعتقد العديد من المصـادر أنك تستطيع أن توفر وقت التبديل بتقييد حجم ملف التبديل، علـي الرغم من أن مايكروسوفت لا توافق على ذلك أيضاً. والطريقة الأسهل لتحديد حجم ملف التبديل هو تعيين القيمة ذاتها، لكل من قيمتها الصغرى والقصوى، التي صفَّرتها سابقًا لإزالـة تجزئة ملف التبديل وتنصح العديد من المصادر باستخدام ملف تبديل بحجم يساوى عدة أضعاف سعة ذاكرة النظام، على الرغم من البحث في الملف الكبير يحتاج وقتـّا أطول ٍ وأحد الإعدادات الجيدة أن تضبطه بما يساوى 2.5 ضبعف ذاكر ة نظامك، أي أن حاسوباً يتضمن ذاكرة بسعة 256 ميجابايت، يمكن أن يعتمد على ملف تبديل بحجم 640 ميجابايت.

#### 11 — اقفل على نواة ويندوز في الذاكرة

لا يأبي ويندوز أن يقايض بين شيفرته في الذاكرة، وشيفرة البرامج الأخرى لإفساح المجال لها بمكان فيها. لكن لأن شيفرة ويندوز هي الأكثر استخداماً أثناء تشغيل نظامك، فإن هذا التبديل يمكن أن يبطئ عمل النظام.

ويمكنك أن توفر زمن التبديل بجعل ويندوز يقفل على نواته في ذاكرة رام، ما دام لديك ذاكرة كافيــة لـذلك (512 ميجابايـت). لاحـظ أن سـجل النظــام يـتحكم بـجميــع عمليــات التبـديل للذواة، وأى عمليات تعديل خاطئـة يمكن أن توقف حاسوبك عن العمل ِ استخدم البرنـامج Regedit (يوجــد عـــادة فـــي مجلـــد Windows أو WinNT) انقـــر علـــي "جهـــاز الكمبيوتر|القرص المحلي ("My Computer|Local (C:)|Windows|Regedit) HKEY\_LOCAL\_MACHINE\SYSTEM\CurrentControlSet\Control\Se ssion Manager\Memory Management، في النصف الأبسر من النافذة. اختر DisablePagingExecutive على الطرف الأيمن ثم انقر على Edit|Modify وأدخل القيمة 1، ثم انقر على  $\rm K$ ، أغلق Regedit، وأعد تشغيل حاسوبك

#### 12 – اضبط سرعة إنترنت في الوضع الأمثل

عندما تشترك في اتصال بإنترنت، فإنك ليس بالضرورة أن تحصل على كامل الـــسرعة المتـــوفرة. فبينما يوفر لك مقدم خدمة إنترنت ISP، الاتصال، إلا أن استخدامه بكفاءة مسألة تعود لك. عندما تكون متصلاً بإنترنت عبر الطلب الهاتفي بالمودم، لا يوجد مـا تستطيع أن تفعلـه أكثـر من أن تتأكد من أنك تستخدم أفضل سرعة للاتصال. فبينمـا يتفـاوض موديمك لدى اتصـالـه بويب، فإن عليك ضبط السر عة بين حاسوبك والمودم (حتى إذا كنت تملك موديمـًا داخليـًا). اذهب إلـى خصـائص المـوديم مـن لوحـة الـتحكم (Control Panel)، وتأكد مـن أن سـر عته مضبوطة على القيمة 115200 بت في الثانية.

إذا كنت تستخدم خط DSL أو مودم كبلي، ربمـا تستطيع استخراج مزيد من السرعة من اتصالك، عبر ضبط توقيت وحجم الرزم بشكل أدق ابدأ أولاً بفحص سرعة وصلتك وتستطيع العديد من المواقع، مثل www.broadbandreports.com، اختبار سرعة اتصالك، وتقدم طرفاً ينصح بها لضبط عمليات النقل في الوضع الأمثل بمكنك أيضاً أن تفحص المشكلات، بالبرنامج الخدمي tracert.exe المرفق مع إصدارات ويندوز . والأفضل من ذلك أن تستخدم رزمة برمجيات تجارية تقدم لك التقارير بلغة إنسانية مفهومـة، بدلاً من اللغسة الهندســية، مثــل برنـــامج VisualRoute (وهــو برنـــامج مجــاني مــن موقــع www.visualware.com). وإذا كـان لـديك المـال الكـافي، يمكنـك أن تـدفع لـشخص خبيـر لضبط خط الاتصال بدلأ عنك وتعد العديد من مسرعات إنترنت (رزم برمجية) بأتمتة عملية الضبط للوضع الأمثل لاتصالك، وتقديم سرعات أعلى منها مثلاً، Dr Speed 29.95) دولاراً، www.aluriasoftware.com)، و Turbo Surfer (29.95 دولار،  $\leftrightarrow$  Web-Rocket www.turbo-surfer.com، و29.95) .(www.ascentive.com

13 – قلَّــص حجـــم الملفـــات

يو فر تخفيض حجم الملفات المنفصلة، بدلاً من الأقراص كاملة مرة واحدة، ميزات مهمة، تـــشمل الاعتمادية التي ثبتت خلال سنين من الاستخدام.

ويوفر ضغط الملفات أو أرشفة البرامج، كلأ من مساحة القرص الصلب، ووقت نقل الملفات. وتقوم برامج الضغط بتقليص الملفات عبر إزالة البيانات الفائضة، باستخدام تشفير أكثر كفاءة. ويضاف إلى ذلك، أنها تسمح بتجميع ملفاتك في زمرٍ، وإرسال تلك الزمر معاً. يمكن لمحام مثلاً، أن يضغط جميع الملفات المتعلقة بزبون معين في ملف وحيد سهل الإدارة. وبينمـا تـضغط الملفـات مـن نـو ع DOC ذاتهـا، لا يوجـد برنـامج يـستطيع ضـغط ملفـات الرسوميات الكبيرة من هيئة GIF أو JPEG، لأنها مضغوطة أصلاً.

يتضمن ويندوز إكس بي، وظائف ضغط الملفات كجزء ضمني فيه. انقر ببساطة بالزر الأيمن للماوس على الملف أو المجلد الذي تريد أن تضغطه، واختر "إرسال إلى" ( Send To) مـن القائمــة المنبثقــة، ثــم Compressed (zipped) Folder). أمــا أولئـك الــذين يستخدمون أنظمة تشغيل أخرى، فيستطيعون استخدام إصدارة مجانية من البرنامج الجيد WinZip، من الموقع www.winzip.com، أو الإصدارة التجارية مقابل 29 دولاراً، أو الإصدارة القياسية من برنامج PKware's PKZip، مقابل 24.95 دولاراً، من الموقع .www.pkware.com

## 14 – ارتفع إلى 2.0 USB

تسمح الإصدارة الأصلية من الناقل التسلسلي العام Universal Serial Bus، بمعدل إنجاز أقصى يبلغ بسرعة 12 ميجابت في الثانية.

بينمـا تزيد السرعة النظريـة للمواصـفة القياسية الجديدة 2.0 USB، عن سـابقتها بـأربعين ضعفًا، وتبلغ 480 ميجابت في الثانية. وتستطيع العديد من الوحدات المحيطة الجديدة العمل بسر عة الناقل USB 2.0. لكن إذا كان حاسوبك يتضمن فقط منفذ USB 1.1 فإنك تكون محدوداً بالمعدل الأبطأ وستزيد إضافة منفذ USB 2.0 الأداء، لأي جهاز محيطي يستطيع الاتصال عبر منفذ USB 2.0، تصله بنظامك. ويتوفر موائم منفذUSB 2.0، مقابل أقل من 50 دولار ، على شكل بطاقة PCI، تركب ببساطة في أحد شقوق PCI الشاغرة. (لا يدعم ويندوز 95، أو ويندوز إن تي ناقل USB مطلقاً).

## 15 – استثمر في مزيد من الذاكرة

إحدى أفضل النصائح الخاصة بتسريع النظام، هي شراء مزيد من الذاكرة. إذا كان لديك بعض الدراهم الإضافية. فعندما يعاني ويندوز من نقص في ذاكرة رام، فإنـه يستخدم الـذاكرة الظاهريــة الموجـودة علــى القـرص الـصلب، وكلمــا كــان لـديك ذاكـرة رام إضافية، تحتـاج إلـى ذاكرة ظـاهريـة أقل، وتواجـه بطئـًا أقل ِ انظـر إلـى القسم التـالي المتعلـق بترقية الذاكرة، كي تتعلم كل ما يجب أن تعرفه عن هذا الموضوع. وقبل أن تفعل أي شيء، انظر إلى نتائج اختبار اتنا لترقية الذاكرة، فالترقية من 128 ميجابايت إلى 256 ميجابايت، أضافت زيادة مهمة للأداء، بلغت 31 بالمائية في اختبار Business Winstone، و50 بالمائة في اختبار Multimedia Content Creation. وتابع مخططنا المفصل كي ترى كيف يمكن أن تركب الذاكر ة الجديدة.

16 – اضبــط البيـــــوس

يخفى المنتجون الكبار للحواسيب مثل شركتي ديل وهيوليت باكرد معظم مزايا برنامج نظام بيوس هدف حمايتك من خطو نفسك.

فتوليف بيوس يجب أن لا يؤخذ بخفة، لأن إعدادات بيوس الخاطئة قد توقف حاسويك عن العمل كليًّا، وتضعك في موقف انتظار ، قد تحسبه دهراً، لحضور الفني، لكن الشركات الصغيرة لتصنيع الحواسيب، وشركات تصنيع الحواسيب المفصلة حسب الطلب، تترك الحبل على الغارب في هذا المجال، وتسمح لك باللعب في أدق تفاصيل عمل حاسوبك ٍ قبل أن تبدأ بأي شيء، تعلم كيف تخرج من إعداد بيوس. فجميع الأنظمة التي تتضمن بيوس قابل للتغيير ، توفر طريقة لإعادته إلى ضبط المصنع، وهو ما يفترض أن يعيد حاسوبك للحياة ثانيــة، إذا حـدثت أي مـشكلة أوقفت قلبـه. انظـر فـي كتيب التـشغيل للجهـاز أو اللوحــة الأم، وابحث عن قسم إعادة بيوس إلى الوضع الابتدائي. وقد يكون ذلك عبر وصلة قافزة على اللوحة الأم

تؤدي التغيير ات الدقيقة جداً أحياناً إلى ربح عالٍ. منهـا مثلاً رفـع تردد الذاكرة، إذا كـان ذلك ممكناً، لكن هذا فيه مخاطرة أيضاً. ويمكنك أيضاً تغيير تأخير CAS (Column Address Strobe)، فتخفيضه من ثلاث دورات إلى دورتين مثلاً، ربمـا يقدم مزيداً من الأداء، لكن ليس كثيراً في تشغيل تطبيقات الأعمال.

17 – سرّع مسرع الفيديـــــو

ما لم تكن ممن يهوى الألعاب العالية المستوى، مثل Unreal Tournament، فلا حاجة أن تقلق بشأن أي بطاقة رسوميات تم طرحها خلال السنوات القليلة الماضية.

أما إذا كنت من المحترفين في الألعاب، فستطلب أسرع بطاقة رسوميات متوفرة حالما يتم طرحها. وعليك أن لا تنسى تنزيل أحدث إصدارات برامج القيادة، ومكتبـة DirectX. تملك معظم الحواسيب الحديثة القوة الكافية لتشفير الفيديو الرق*مي*، بهيئة MPEG. لكن إذا كنت تريد الوصول إلى الحد الأقصبي في اللعب على الشبكة، أو في ضد حاسوبك، فلن ترضـي أن تعيق نفسك بتحديث الشاشة البطيء، والإطارات المفقودة، والتفاصيل الغائبة، من بطاقات الرسوميات البطيئة

#### 18 – تبسني لوحسة أم جديسدة

إحدى الخطوات الحذرة التي يمكن أن تقوم بما، استبدال لوحتك الأم. ويمكنـــك أن تقتـــصد في النفقات، بعدم استبدال الأجزاء التي لا تؤثر على الأداء، مثل علبة الجهــاز، ولوحــة المفــاتيح، وسواقات الأقراص الأساسية. وتباع معظم اللوحات الأم حالياً، مجردة، ما يعني أن عليك شـــراء رقاقة معالج جديدة، وذاكرة.

وبوجود المواصفات القياسية الموجودة اليوم لتصميم اللوحة الأم (ATX) وعائلتها)، لا يسبب الاستبدال أي مشكلات تقريباً، فهو ليس أكثر صـعوبة من استبدال بطاقـة توسـع. ومـع ذلك، كن حذر ًا، بشأن ما تنفقه على هذه المسألة، فربما تجد في النهايـة أنـك باسـتبدال اللوحـة الأم وما يتبعها، لا تقتصد بجزء كبير من ثمن شراء حاسوب جديد، بحيث تستطيع تبرير القيام بذلك

تسمح لك بعض الأنظمة بترقية المعالج بدون تغيير اللوحة الأم. افحص كتيب التشغيل للتأكد من إمكانية ذلك، فالأسهل بالنسبة لك أن تستبدل ببساطة رقاقة المعالج فقط، وتوفر تكلفة اللوحة الأم وما لم تكن تستطيع الترقية إلى ذاكرة أسر ع، فإنك لن تربح جميع المنافع من الانتقال إلى لوحة أم جديدة ِ

#### 19 – تخلـــص من الاتصال بالطلب الهاتفي

الحل الأكثر تكلفة لكنه الأكثر إرضاءً هو الانتقال إلى اتصال بحزمة عريضة بإنترنت. فالاتصال عبر خط كبلي، أو DSL، أو عبر الأقمار الصناعية، يقدم سرعة أعلى بعدة مرات من حدود سرعة اتصال الطلب الهاتفي، ويبقيك متصلاً بإنترنت طوال الوقت من دون الحاجة إلى الطلب الهاتفي للوصول إلى بريدك الإلكتروني، أو الإبحار سريعًا في ويب. يعتمد اختيارك من تلك الخطوط، على توفر ها في منطقتك، وعلى درجة رضـاك علـى شـركة الاتصالات التي تقدمها. وإذا كنت من المهتمين بويب جدياً، أو كنت تريد ربح المزايدات والألعاب على الشبكة، فإنك تحتاج إلى وصلة عالية السرعة.

20 — ترقيسة ذاكرتـــــك

إذا نفذت كل النصائح التي ذكرناها في القسم الأول، بدءاً من إزالة تجزئــــة القــــرص الــــصلب، وإعادة تركيب نظام التشغيل. لكنك ما زلت تريد تحسين أداء نظامك، فإن أزهد وأسهل طريقة لذلك، هي ترقية ذاكرة نظامك، أو تركيب مزيداً منها.

إضافة المزيد من نوع الذاكرة الذي تملكه حالياً، يمكن أن يوفر رفعاً ملحوظاً للأداء مقابل سعر مقبول، بينما لا تقدم الترقية إلى نوع ذاكرة مختلف، دائمـًا، مـا يـوازي تكلفتهـا، والجهد المبذول لتنفيذها

قبل أن تفعل أي شيء، اعرف نوع الذاكرة الذي تملكه. فإذا كان عمر نظامك حوالي عـامين أو ثلاثة، ويعتمد على معالج بينتيوم 3، أو أثلون، فعلى الأرجح ستجد في نظامك ذاكرة من نوع SDRAM، تعمل بتردد 133 أو 100 ميجاهرتز . ويمكنك ترقية ذاكرة SDRAM بزيادة مقدار ها فقط وانتهى العام الماضي دعم ذاكرة SDRAM في الأنظمة الحديثة، لصالح دعم الذاكرة من نوع DDR (Double Data Rate) SDRAM، أو من نوع RAM BUS (أو RDRAM).

أما إذا كنت قد اشتريت نظامك في السنة الماضية، فإن لديك على الأرجح إما ذاكرة من نـو ع DDR، أو RDRAM. وكما يشير الاسم، فإن ذاكرة DDR، تعمل بضعف معدل ذاكرة DRAM، التي كانت تعمل أصـلاً، بتردد 200 ميجـاهرتز (PC1600) أو 266 ميجـاهرتز (PC2100)، بينمــا تعمــل الآن بتــردد 333 ميجــاهرتز (PC2700)، أو 400 ميجــاهرتز (DDR400). وتعمــل ذاكــرة RDRAM بـــالتردد 400 ميجـــاهرتز (PC800) أو 533 ميجـاهرتز (PC1066)، لكـن معظـم الأنـواع المتـوفرة منـهـا ثنائيـة القنـاة، مـا يعنـي أن علـي المستخدم تركيبها على شكل أزواج من وحدات ذاكرة RDRAM.

21 – أبقها متوافقــــة

عندما تشتري حاسوباً أو لوحة أم جديدة، ترتبط بنو ع الذاكرة المعين الذي يدعمه نظامك الجديد. وعلى الرغم من أنك تستطيع تغيير نو ع الذاكرة لاحقاً، لكن ذلك مشابه لعملية تغيير المعالج: فهو أمر يمكن القيام به، لكن مقابل تكلفة عالية وتعقيد كبير، ويتطلب عادة تبديل اللوحة الأم. وربما يوفر نظامك إمكانية تبديل ذاكرة النظام بذاكرة أسرع مسن النسوع ذاتسه، كترقيسة ذاكسرة DDR266 إلى DDR333، لكن هذا مفيد إذا كنت تنوي رفع تردده فقط.

وبسبب نوع طقم الرقاقات، ونوع الدارة البينية، المتعلقين بكل من ذاكرة رام، واللوحة الأم، فإنك لا تستطيع تركيب ذاكرة DDR SDRAM على نظام RDRAM، والعكس بـالعكس. فإذا كان حاسوبك يستخدم ذاكرة SDRAM بتردد 133 ميجاهرتز ، فإنك تحتاج للترقيـة إلـي وحدات ذاكرة SDRAM DIMM بتردد 133 ميجاهرتز.

السر عة عامل آخر يجب أن تأخذه في الاعتبار . فإذا كـان طقم الرقاقـات فـي نظامك يستطيع العمل مع ذاكرة DDR بسرعة 266 ميجاهرتز، حيث يغذي ناقل الذاكرة بنبضات ساعة بتردد 266 ميجاهرتز ، فالمنطقي أن ترقى الذاكرة إلى النوع DDR333 ، أو DDR400. أمـا إذا حاولت المـز ج بـين سـر عات الـذاكر ة، فإنـك ستحصـل علـى نتـائج غيـر محبـذة، إذ أن ذاكرة RDRAM مصممة كي تركب على شكل أزواج متماثلة من وحدات الذاكرة. فإذا ركبت وحدة ذاكرة من نوع PC800، مع وحدة ذاكرة من نوع PC1066، فستجد ناقل الذاكرة في النظام يعمل بالسرعة الأبطأ بتردد 400 ميجاهرتز ، لوحدة الذاكرة PC800 **RDRAM** 

لأنـواع الـذاكرة المختلفـة، عـروض حـزم مختلفـة، تـوفر فكـرة أوليـة عـن المـستوى المتوقـع لأدائها. فذاكرة SDRAM، بتردد 133 ميجاهرتز ، مثلاً، تقدم عرض حزمـة يبلـغ 1.06 جيجابايت في الثانية، ويمكنها أن تنقل نظريـًا 1.06 جيجابايت من البيانـات في الثانيـة، عبـر ناقل الذاكرة. وتملك الذاكرة SDARM وحيدة القناة DDR266 (PC2100) عرض حزمة يبلغ 2.1 جيجابايت في الثانيـة، بينمـا تملك ذاكـرة DDR333 (PC2700) عرض الحزمـة 2.7 جيجابايت في الثانية، والذاكرة DDR400 (PC3200) عرض الحزمة 3.2 جيجابايت في الثانية.

وتسناعف ذاكرة DDR ثنائية القناة الجديدة، عرض حزمة الـذاكرة، وتتـوفر ذاكـرة RDRAM الآن بوحدات ثنائية القناة فقط وتقدم ذاكرة PC800 عرض حزمة يبلغ 3.2 جيجابايت في الثانيــة، بينمــا تقدم ذاكـرة PC1066 عـرض حزمــة يبلــغ 4.2 جيجــاهرتز . ويفترض أن يكون أداء ذاكرة DDR400 (PC3200) وحيدة القنـاة، مماثـل لأداء ذاكرة PC800، ثنائية القناة، و هي نظرية وضعناها تحت الاختبار .

22 – اختبار الذاكسرة

أجريت اختبارات لمختلف سرعات وسعات الذاكرة، فرقينا نظاماً حتى وصلنا إلى سعة جيجابايت واحد من الذاكرة، ولذلك لتحديد زيادة الأداء التي تقدمها كـــل خطـــوة في ترقيـــة الــــذاكرة. استخدمت برنامج Business Winstone، وبرنسامج Multimedia Content Creation Winstone، لقياس الأداء لدى تشغيل تطبيقات حقيقية، واستخدمت أيسضاً برنامج SiSoft Sandra لقياس عرض حزمة الذاكرة.

على الرغم من أن ذاكرة DDR400 مازالت جديدة على الساحة، فهي ليست بالضرورة الأسـر ع، حتـي بـين حلـول ذاكـرة DDR. ففـي نتــائج اختبــار Business Winstone، تجاوزت كل من النوعين DDR266 وDDR333 بما لا يزيد عن 2 بالمائـة فقط بينمـا تراجعت نتيجـة اختبـار Multimedia Content Creation بعشر نقطـة (أقل مـن 0.3 بالمائة)، عندما استبدلنا النوع DDR333 بالنوع DDR400. ولأن النوع الأخير ما زال في مرحلــة التطـور ، ولــم يـصدق بعـد، فــإن هـذه العثـرات متوقعــة بينمــا نتوقــع أن تكـون الإصدارات اللاحقة أكثر استقراراً وسرعة

شــاهدنا نتــائج مــشابهة عنــدما اختبرنــا النــوع RDRAM: فنتــائج اختبــار **Business** Winstone لذاكرة PC1066، تجاوزت نتائج اختبار ذاكرة PC800 بنسبة 2 بالمائـة فقط بينمـا حـصلت كلتـا الـذاكرـتين علـى العلامـة ذاتهـا فـى اختبـار Multimedia Content Creation. والواضح أنك لن تحصل على زيادة كثيرة للأداء بمجرد تبديل وحدات ذاكرتك بوحدات ذاكرة أسرع من نـوع آخـر ـ وعلـى العكس مـن ذلـك، فـإن ترقيــة مقدار الـذاكرة المستخدمة في حاسوبك، يمكن أن يقدم لك منفعة كثير ة. وبينما كانت سعة 128 ميجابايت، أو 256 ميجابايت، حتى فترة قريبـة، نقطـة بـدء جيدة لأنظمـة الحواسـيب، إلا أن الـسعة 512 ميجابايت أصبحت أكثر شيوعاً اليوم. أردنا أن نرى مـاذا يحدث عندما ترقى ذاكرة رام من 128 ميجابايت، إلى 256 ميجابايت، ثم إلى 512 ميجابايت، ثم إلى واحد جيجابايت، فوجدنا أن القفزة الأكثر بروزاً، تحدث عند الترقية من 128 ميجابايت إلى 256 ميجابايت، حيث ارتفعت علامـة اختبـار Business Winstone بنـسبة 31 بالمائـة، بينمـا ارتفعت علامـة

اختبار Multimedia Content Creation بنسبة 50 بالمائة. ونستطيع أن نرجع ذلك إلى الطريقة التي يعمل بها هذين الاختبارين، لمحاكاة شروط العمل الحقيقة، حيث يفتحان عدة برامج، مثل برنامجي وورد و فوتوشوب، ويحاكيان العمليات الطبيعية، مثل فتح وتحرير وحفظ الملفات، مع الابقـاء علـى البـرامج مفتوحـة، والتبـديل بينهـا، مثلمـا يفعـل المـستخدم الحقيقي. وعندما تكون تلك البرامج مفتوحة، فإنها تحجز مقاطع من ذاكرة رام.

وجدنا أن سعة الذاكرة التي تبلغ 128 ميجابايت ليست كافية فعلاً، للمحافظة على الابقاء على عدة برامج مفتوحة في أن تحت ويندوز إكس بي، بدون استخدام القرص الصلب والذاكرة الظاهرية. حيث تسمح الذاكرة الظاهرية للنظام بالتعامل مع مهمات أكثر من ما يمكن تشغيله بالاعتماد علىي ذاكرة النظام فقط، بدون حفظ المعلومات والبرامج علىي قرص صلب أقل سر عة من الذاكر ة

قدمت النقلة التالية إلى 512 ميجابايت وإلى جيجابايت واحد نتائج أقل تغيراً من نتـائج القفزة من 128 ميجابايت إلى 256 ميجابايت، لكنهـا مـع ذلك أظهرت زيـادة فـي الـسرعة، فبلـغ ارتفاع الأداء 8 و10 بالمائـة لمهمـات الأعمـال والملتيميديا، علـى الترتيب، عندما رقينـا من سعة 256 ميجابايت إلـى 512 ميجابايت، بينمــا قـدمت الترقيــة مــن 512 ميجابايـت إلــى جيجابايت واحد ربحاً بمقدار 5 و7 بالمائة.

تعتبر السعة 256 ميجابايت السعة الصغرى المقبولية حالياً، إذا كنت تريد تشغيل نظام ويندوز إكس بي، بينمـا بـدأت السعة 512 ميجابايت تتـوفر علـى مزيد مـن الأجهزة المنتجـة حديثًا، وهي كافية للمتحمسين للحواسيب، وهواة الألعاب. بينمـا يحتـاج المهندسـون ومحـررو الفيديو، وفنانو الرسوميات، فقط إلى ذاكرة بسعة جيجابايت واحد أو أكثر .

## 

يمكنك أن تجد مئات مواقع ويب والمنتديات التي تبحث عن محاسن ومساوئ شـــراء ذاكـــرة رام بالاعتماد على السعر. ويتم النقاش والأخذ والرد غالباً، حول كلمتى الاعتمادية ورفع التـــردد. وعند تشغيل المعالجات بتردد أعلى من مواصفاها الأصلية، فإن تلك الأنظمة مرفوعة التردد تحتاج إلى ذاكرة أسر ع من ما يقدم مع الأنظمة السائدة.

ربما توفر عليك الذاكرة الرخيصة بعض المال، لكنك في النهاية تدفع تكلفة أكثر على شكل انهيارات للنظـام، خاصــة إذا كنـت ممـن ير هـق جهـاز ه، ويتركـه شـغّالاً معظـم الوقت ِ أمـا المهتمون أكثر بالذاكرة المرتفعة النمن، فهم عادة نفس الأشخاص الذين يتمنون غالبـًّا أن يكون بإمكانهم رميي حواسيبهم من النوافذ، وهم هواة الألعـاب وتقنيـو المـزودات، الـذين يريدون المحافظة على تشغيل أجهزتهم بأفضل ما يمكن من المكونات ِ

ويريد هواة الألعاب أن تعمل الحواسيب بدون أي عطل خلال تشغيل الألعاب التي تضغط عليهـا، وحتـى عنـدما يرفعـون ترددهـا كثيـراً عـن المواصـفات الأصـلية. بينمـا يريـد تقنيـو المزودات أن تعمل المزودات بدون توقف على مدار العام، مهما كـان الحمل المطبق عليهـا، وتؤدي شاشة الموت الزرقاء في أي من الحالتين، إلى إطلاق مشاعر قريبة من الغضب الأعمى!

تتنج شركات متعددة، مثل Crucial Technology، وKingston Technology، وSimpleTech وحدات ذاكرة يمكن الوثوق بها. وشراء وحدة ذاكرة من أي من تلك الشركات يقدم خدمـة جيدة، للمـستخدمين النمـوذجيين فـي المنـزل والأعمـال لكنـك تخـاطر بانتهاك الكفالة إذا اشتريت وركبت أي وحدات ذاكرة في الأنظمة التي تتجاوز المواصفات الاسمية، كما في حالة الحواسيب مرفوعة التردد. أمـا الذاكرة الرخيصة التـي تجد إعلاناتهـا على ويب، فربما تقدم لك سعة 512 ميجابايت مقابل 80 دولار فقط، لكن ربما تدفع الثمن لاحقاً، على شكل إحباط وانز عاج وتوقف للنظام. وإذا كنت تخطط لرفع تردد النظام، أو الضغط على نظامك، ننصحك بشراء الذاكرة من مصدر ذو سمعة جيدة.

كانت أسعار الذاكرة بسعة 512 ميجابايت، خلال كتابة هذا المقالة، تتراوح حول 100 دولار للنوع SDRAM، و200 دولار للنوع DDR266، وأكثر من 200 دولار للنوع PC800 RDRAM. وتؤثِّر الأحداث المختلفة، مثل اندماج شركات أشباه النواقل، وإغلاق المصانع، ومشكلات الشحن، على أسعار الذاكرة. وعلى الرغم من التذبذب المستمر في الأسعار، فإن زيادة الذاكرة تبقى طريق الترقية العتادية الأشد استقامة في الحصول على نتائج مباشرة. وربما تعتقد أنك تحتاج إلى حاسوب جديد الآن، لكن ما أن ترقى الذاكرة، حتى تجد نفسك تتسائل: لم العجلة؟!

24 – ترقيسة قرصـــك الصــــلب

قد تجد في استبدال قرصك الصلب مهمة مرهقة للأعصاب، خاصة عندما تفكر في حجم سنوات من البيانات المخزنة عليه. وأحدثك هنا عن كل شيء تحتاجه لترقية الأقراص الصلبة، من مختلف أنواع السرعات، وأرشدك إلى خطوات ترقية قرصك الصلب.

مازلنا نستخدم الدارة البينية ATA (Advanced Technology Attachment) لسنوات خلت، لوصل القرص الصلب إلى الحاسوب. وكما حدث لشيفرة 86x، فترقية الدارة البينية ATA استمرت خلال كل تلك الأعوام، لكن الشيء الجيد أن التعديلات الجديدة متوافقة مـع التقنيات الأقدم. ويقابل العدد الذي يظهر في نهاية الاسم تقريباً معدل الإنجـاز الأقصـي، حيث توفر ATA/33 مثلاً، معدل إنجاز أقصى يبلغ 33 ميجابايت في الثانية، وتقدم ATA/100 معدل إنجاز أقصبي يبلغ 100 ميجابايت في الثانية.

إذا أخذت قرصــــاً مــن نــو ع ATA/66، أو ATA/66، وربطتــه إلــى حاســوب مكتبــى جديـد يتضمن معالج بينتيوم 4، ودارة بينية من نوع ATA/133، فإن حاسوبك سوف يستطيع القراءة والكتابة على هذا القرص، لكنه سيكون محدوداً بمعدل البيانات الأبطأ وإذا وصلت قرصاً له دار ة بينية من نوع ATA/133، بلوحة أم قادر ة على تشغيل أقراص ATA/66، فقط، فإن القرص سوف ينقل البيانـات بسر عة 66 ميجابايت فقط أيضـًا. وعنـدما تتـذكر أن الدارات البينية لذاكرة النظام تنقل البيانات بسرعات تتراوح بين 1.6 إلى 5 جيجابايت في الثانية، يمكن أن تدرك لماذا تعتبر أقراص ATA/100 الصلبة عنق الزجاجة للأداء، حتى في الأنظمة السريعة جداً.

25 – التــــــوازي والتسلســـلي

أليس الاتصال المتوازي (وهو مصطلح يعود إلى أقراص ATA الأقدم)، أسرع مسن الاتسصال التسلسلي؟ نعم ولا. في الأيام الغابرة، كانت التقنيات المتوازية، مثــــل IEEE 1284 (منفــــذ الطابعة المتوازية)، وSCSI، أسرع من التقنيات التسلسلية مثل RS-232، (هل يتذكر أحدكم الأقراص الصلبة بسرعة 500 كيلوبت في الثانية؟!). أما اليوم فإن تقنيات الاتصال من نقطة إلى نقطة، مثل USB 2.0.، وSerial ATA، أصبحت أسرع من الاتصال المتوازي.

مباشرة من البدايـة، لـدارة ATA التسلسلية، معدل إنجـاز نظـري يبلـغ 150 ميجابايت فـي الثانية، وهو ما قاد بعض مصنعي الأقراص الصلبة إلى تقديم دارات ATA تسلسلية، على شكل SATA150. و على الرغم من أن هذه معدل إنجاز هذه التقنية أسر ع بهامش قليل من معدل الإنجاز 133 ميجابايت في الثانية لدار ATA/133 المتوازية، إلا أن الجيل التالي من مواصفات ATAالتسلسلية، سيقدم قفزة تقنية تصل إلى 300 (SATAII/SATA300) وقفز ة أخرى تصل إلى 600 ميجابايت في الثانيـة (يمكن أن يـسمي SATA III)، بينمـا وصلت ATA المتوازية حالياً إلى نهايـة تطـوير مسدودة. ويعنـي تفوق ATA التسلسلية أن الأقراص الصلبة المستقبلية سوف تصمم مع أخذ هذه الدارة البينية في الاعتبار .

أحد أكثـر أسـباب المشجعة لاسـتخدام دارـة ATAالتسلـسلية، هـي أن مواصـفات الكبـل أكثـر موصلية بالنسبة لحواسيب اليوم الأسرع والأقوى. فبينمـا يجب أن لا يزيد طـول كبل ATA المتوازي عن طول أقصى يصل إلى 18 بوصة، و هو مؤلف من 80 سلكاً، فإنه يستبدل بكبل ATA التسلسلي المكون من 4 إلى 7 أسلاك، والذي يصل طوله الأقصىي إلى متر واحد، أو حـوالى 39.4 بوصـة. ويشعر المتحمـسين للحواسـيب، ومـستخدمي محطـات العمـل الـذين يحتــاجون إلــي حاسـوب برجــي يتـضمن أقراصـــا عـدة، ومعالجــا سـريعاً، بغبطــة فائقــة مـن مواصفات الدارة البينية الجديدة، حيث تسمح الكبلات الأنحف، والأطول بتحسين تدفق الهواء داخل الجهاز ، وتسمح بوضع الأقراص في الأماكن التي يريدها المستخدمون ضمن علب من طر از محطات العمل

السهولة المقتر نــة بـدار ة ATA التسلسلية، مثـل الكـبلات الجديـدة، هـي الآن الـسبب الـر ئيس للانتقال إليها. وكما يظهر اختبارنا للدارات البينية للأقراص الصلبة، عندما وصلنا بنظامنا الاختباري، قرصين متشابهين في كل شيء، باستثناء أن الأول موصول عبر الدارة البينية ATA/100، والآخر عبر الدارة البينية SATA150، حصل الأخير على علامة أعلى بنسبة 3 بالمائة، في اختبار Business Winstone، وعلامة أعلى بنسبة 2 بالمائة في اختبار Multimedia Contents Creation. أحد الأسباب الرئيسة للزيادة الصغير ة فقط في السرعة، هو الناقل فبينما يبلغ معدل الإنجاز النظري بين ضابط النحكم، والقرص 150 ميجابايت في الثانية، فإن ضـابط الـتحكم مركب علـى الناقل PCI عيـار 32 بت، الذي يبلـغ معدل إنجازه النظري الأقصبي 132 ميجابايت في الثانية. وحتى توفر كل من إنتل وVIA والآخرون، دعم ATA التسلسلي مباشرة داخل أطقم رقاقاتهـا، فـإن الناقل PCI سـيبقى العنصر المقيِّد للسرعة. ابحث عن طقم رفاقات من شركة إنتل يتضمن دعم مدمجاً لدارة ATA تسلسلية، (ضمن طقم الرقاقات ICH5) لاحقاً هذا العام.

26 – سرعسة السلوران

العامل الآخر والمؤثر في أداء الأقراص الصلبة، هو سرعة دوران أطباقها، حيث تـــدور أقـــراص ATA عادة بسرعة 4200 أو 5400 أو 200 دورة في الدقيقة، بينما تدور أقراص SCSI عادة بسرعة 7200 أو 10000 أو 15000 دورة في الدقيقة.

وكما يظهر من اختبار اتنا للأقراص الصلبة، فإن الأقراص التي تدور بسرعة أكبر تقدم أداءً أفضل، خاصنة خلال المهمات التي تتعامل بكثافة مع القرص مثل عمليات إنشاء المتليميديا. لكن الأقراص الأسر ع دوراناً أعلى ضجيجاً، وتولد حرارة أكبر . ويعني هذا أن قرصـاً يدور بسرعة 15000 دورة في الدقيقة، مع مراوح التبريد الضرورية لـه، قد تكون نوعـًا من التعذيب، في الحواسيب المكتبية التي لا تبعد أكثر من قدمين عن أذني المستخدم.

و هذا هو السبب الرئيس الذي يدفع إلى وضـع أقراص 15000 دورة فـي الدقيقـة فـي مراكـز البيانات المبرّدة، بعيداً عن مكتبك.

لاختبار تـأثير الـسرعة الدورانيـة علـى الأداء. وصـلنا قرصـين صـلبين متمـاثلين تقريبــًا مـن شركة ويسترن ديجيتال بسعة 120 جيجابايت إلى نظامنـا. كـان الأول يدور بسرعة 5400 دورة في الدقيقة، والثاني يدور بسرعة 7200 دورة في الدقيقة، فقدم القرص الذي يدور بسرعة 7200 دورة في الدقيقــة أداءً أسـر ع بنـسبة 4 بالمائــة فــي اختبــار Business Winstone، من القرص الذي يدور بسرعة 5400 دورة في الدقيقة، وكـان أفضل بنسبة 9 بالمائـة، فـي اختبـار Multimedia Content Creation، الذي يستخدم القرص بكثافـة نسبيًا. والواضح أن القرص الأسر ع ساعد النظام في تقديم أداء أفضل في مهمات المكتب، لكن التحسن في تنفيذ مهمات الملتيميديا كان أكثر بروزاً. وبشكل شبيه بترقيـة ذاكرة النظـام، فإن ترقيــة القرص الـصلب تقدم زيـادة فـي القدرات. فعنـدما ترقـي ذاكـرة نظامـك يمكنـك أن تشغل مزيداً من البرامج. وعندما ترقي قرصك الصلب يمكنك أن تركب مزيداً من البرامج. ويمكن لمستخدم في الأعمال لا يحتاج سوى إلى البريد الإلكتروني وتصفح إنترنت، أن يعتمد علـى قـرص صـلب بـسعة 20 جيجابايـت، لكـن حـد الـسعة اللازمــة مفتـوح حتـى الـسماء، للمستخدمين في المنزل، الذين يملكون آلاف ملفات MP3، وملفات الفيديو

#### 27 – هـــــــل لديــــك ذاكرة كــــــاش؟

ذاكرة كاش عامل آخر يمكن أن يزيد من أداء الأقراص. اختبرنا حجمي كاش شائعين في الأقراص الصلبة، هما 2 ميجابايت و8 ميجابايت. وكما هو متوقع فإن القرص صاحب ذاكرة كاش الأكبر بـــــــسعة 8 ميجابايـــــت قـــــــــــام أداء أفــــــضل في اختبـــــــاري Business Winstone،

و Multimedia Content Creation، مع زيادة بنسبة 6 و5 على الترتيب. تحسن ذاكرة كاش الأداء بالقراءة مقدماً، وتحضير البيانات جاهزة للنظام ويضيف وجود الكاش على دارة القرص الإلكترونية طبقة أخرى من الكفاءة على الذاكرات الوسيطة وبقية النظام وخلال كتابة هذه المقالة، كان ملك أقراص ATA المكتبية، هو Maxtor MaxLine II، الذي يوفر سعة 300 جيجابايت، ويباع بأقل من 450 دولاراً فقط وتقدم كل من أي بي إم، وماكستور ، وسيجيت، وويسترن ديجتال، حالياً أقراص صلبة ضخمة، تقع في المجال 120 جيجابايت إلى 200 جيجابايت، وتتراوح أسعار ها بين 200 و350 دولار . وقرص ماكستور الديناصوري ذو سعة 300 جيجابايت، يدور بسرعة 5400 دورة في الدقيقة، ويملك ذاكرة كاش بسعة 2 ميجابايت. بينمـا يدور بسرعة 7200 دورة فـي الدقيقـة، كل من قرص Western Digital WD Caviar 200 WD2000JB ، بسعة 200 جيجابايت، وIBM Deskstar 180GXP بسعة 180 جيجابايت، ويتضمن كل منهمـا ذاكرة كاش بسعة 8 ميجابايت. وما لم تكن في حاجة إلى تحرير وحفظ الذاكرة المرئية للبلدة كاملة، فإن هذه الأقراص، تكفي أكثر هواة تنزيل البرامج هوساً لفترة من الزمن.

<mark>28 – السترقي مستسم</mark>

بعد أن تنجز ترقية القرص الصلب فإنك تحصل على مزيد من الأداء بالإضافة إلى زيادة السعة. استخدمنا في اختبار اتنا لترقية القرص الصلب نظاماً من شركة ديل يعتمد على معالج بينتيوم 3 بتردد 866 ميجاهرتز ، مع قرصه الصلب الأصلي Quantum Fireball Plus LM، بسعة 30 جيجابايت، وسرعة 7200 دورة في الدقيقـة، وذاكـرة كـاش بـسعة 2 ميجابايت (كوانتسوم حاليــًا قــسم مــن ماكــستور )، ثــم رقينـــا النظــام بـــالقرص الــصلب Seagate ST3120024A بسرعة 7200 دورة في الدقيقة، وسعة 120 جيجابايت مع ذاكرة كاش بسعة 8 ميجابايت ربمـا تكون السعة الإضـافية هـى لب الترقيـة، لكن تحسن الأداء نعمـة لا ترفض تحسن أداء النظام المرفى الأصلي في اختبار Business Winstone، بنسبة 14 بالمائة، وحصل على علامة أفضل بنسبة 8 بالمائة، في اختبار Multimedia Content Creation. توجد أقراص SCSI أكثر في المزودات، التي تحتـاج إلـى معدل الإنجـاز الذي تقدمـه هذه الدارة البينيـة. وبينمـا يبلـغ معدل إنجـاز الدارة البينيـة Ultra320 SCSI، 320 ميجابايت في الثانيــة، إلا أن التعقيدات المقترنــة بـأقراص SCSI، مثـل الحـرار ة والـضـجيج والتكلفة، ومسائل الدارات البينية، تبعدها عن الحواسيب السائدة. أمـا الدارة البينيـة Fibre Channel، وغير ها من الدارات البينية السريعة، فتجدها بشكل رئيس في محطات العمل وشبكات SAN، والمزودات الفائدة من ترقية قرصك الصلب واضحة، حيث تحصل على مزيد من الأداء من التقنيات الحديثة، بالإضافة إلى زيادة سعة التخزين، وتعتمد معظم زيادة الأداء على سرعة دوران القرص.

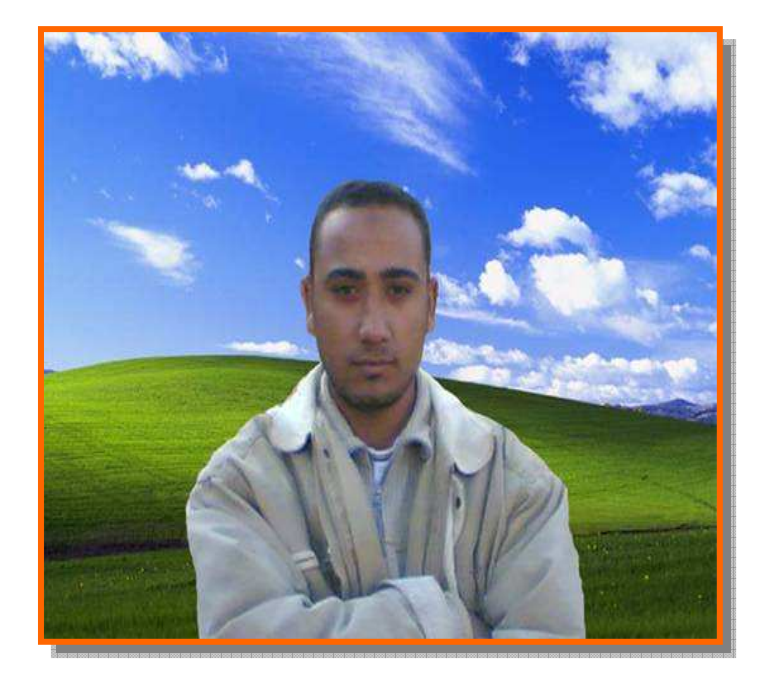

أرجو أن تكونوا استفدتم بقراءة هذا الكتاب ولتدعوا الله لي بظهر الغيب<br>ولأي استفسار بالرجاء مراسلتي على الرابط التالي :-

E mail :- MostafaDigital@yahoo!.com

ولكم تحياتي<br>م/ مصطفى عبده توفيق محمد